# Rotman

#### Master of **Management**<br>Analytics

# INTRO TO SQL

#### Bootcamp (https://tdmdal.github.io/mma-sql-2022/)

August 11, 2022 Prepared by Jay / [TDMDAL](https://www.rotman.utoronto.ca/FacultyAndResearch/EducationCentres/TDMDAL)

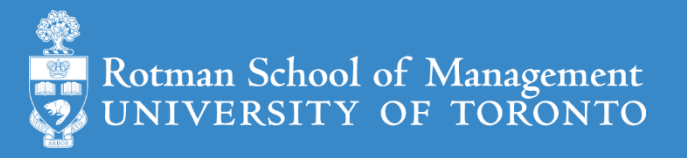

# What's SQL (Structured Query Language)

- Most widely used database (DB) language
	- a domain specific language: managing data stored in *relational DBs*
- Not a proprietary language
	- Open specifications/standards (ANSI & ISO)
	- All major DBMS (DB Mgmt. System ) vendors implement Standard SQL
	- However, SQL Extensions are usually DB specific (SQL dialects)
- Powerful despite simplicity

ANSI - American National Standards Institute; ISO – International Organization for Standardization

#### What's a DB and a Relational DB

- What's a database: A collection of data in an organized way
- *Relational DB (RDB)*
	- tables
		- columns/fields/variables, and a datatype per column
		- rows/records/observations
	- primary key, foreign key, constraints and relationships
	- other objects: indices, views, triggers and many more

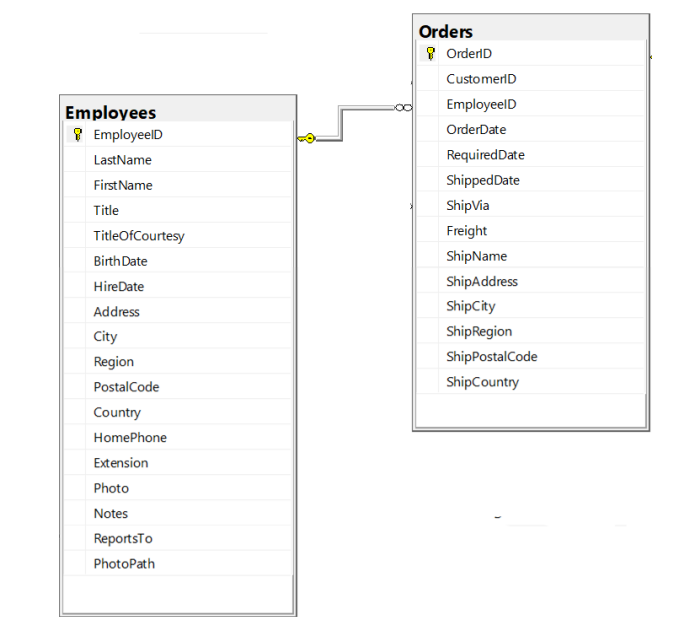

#### What is a DB Management System

- A software system that manages/maintains DBs
- A few examples of Relational DBMS (RDBMS)
	- Open source: SQLite, MariaDB, PostgreSQL
	- Commercial: MySQL, Microsoft SQL Server, Oracle, etc.

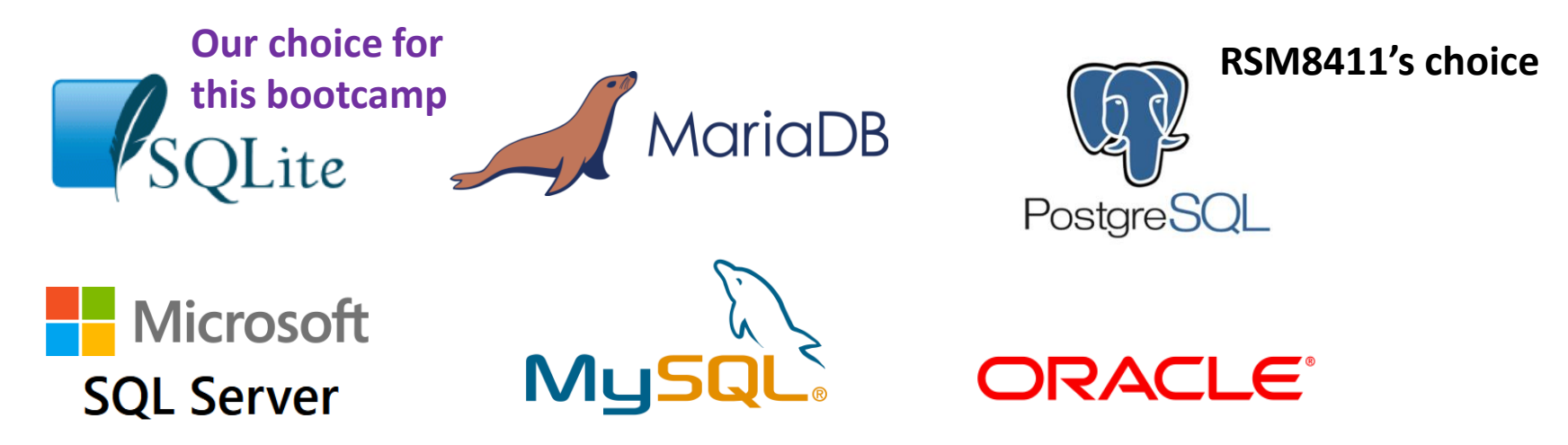

### How do I use SQL – Logical Architecture

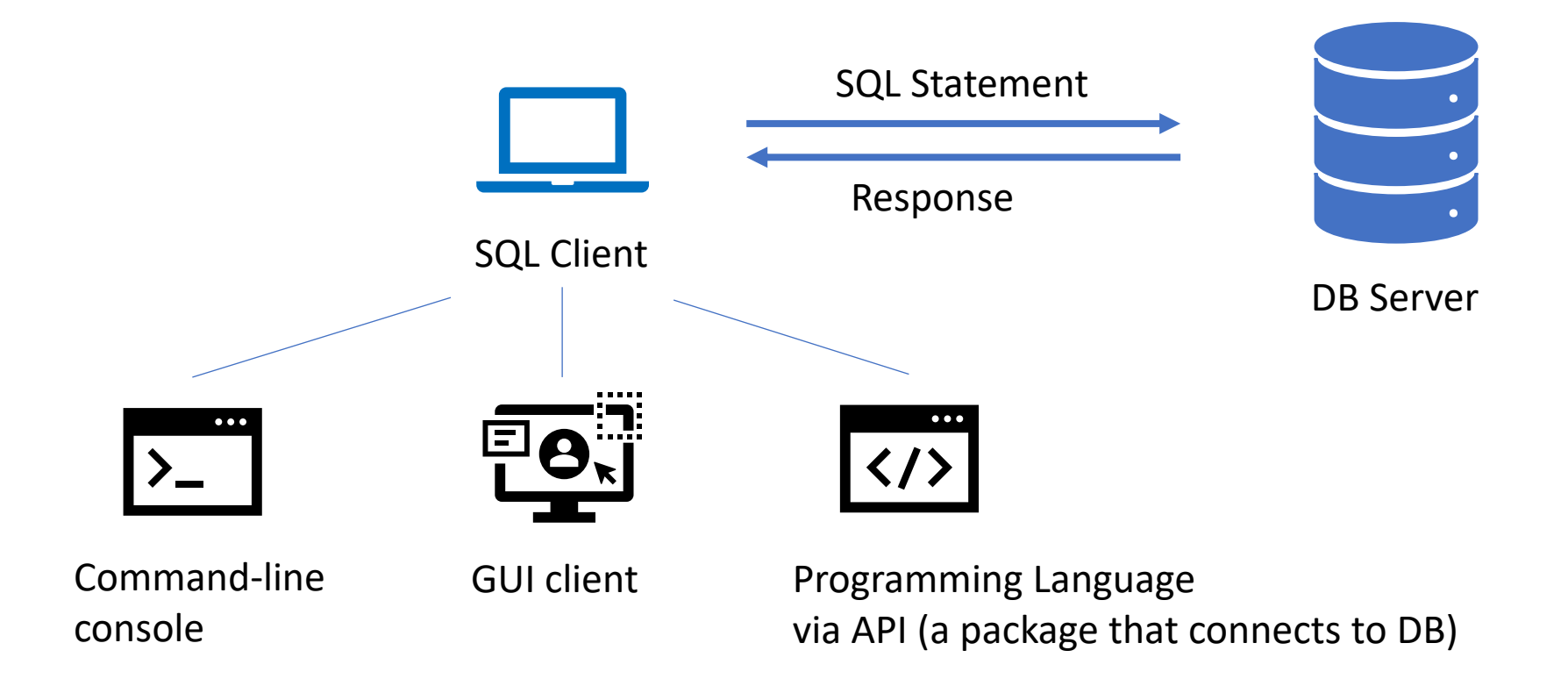

Note: 1) SQL client and DB server can be on the same computer;

2) our DB choice for this bootcamp, SQLite, isn't a client-server DB engine. It's "server-less".

### SQL Clients

- DB specific management client
	- Command-line console
	- GUI (Graphic User Interface) client

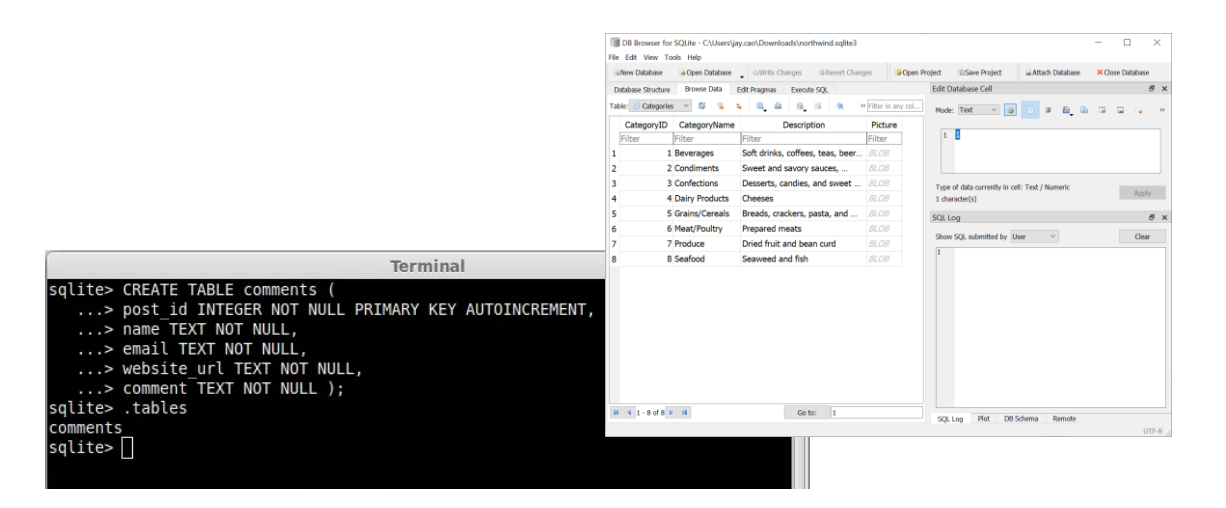

- e.g., [DB Browser for SQLite](https://sqlitebrowser.org/), [MySQL Workbench,](https://www.mysql.com/products/workbench/) pgAdmin [for PostgreSQL](https://www.pgadmin.org/), [MS SSMS](https://docs.microsoft.com/en-us/sql/ssms/sql-server-management-studio-ssms?view=sql-server-2017)
- Generic DB client can connect to different DBs through connectors
	- GUI client (e.g. [DBeaver,](https://dbeaver.io/) [Beekeeper Studio,](https://www.beekeeperstudio.io/) [Navicat](https://www.navicat.com/en/products/navicat-premium))
	- Programming language
		- e.g., Python + [SQLAlchemy](https://www.sqlalchemy.org/) + DBAPI (e.g. [SQLite,](https://docs.sqlalchemy.org/en/14/dialects/sqlite.html) [MySQL](https://docs.sqlalchemy.org/en/14/dialects/mysql.html), [PostgreSQL,](https://docs.sqlalchemy.org/en/14/dialects/postgresql.html) etc.), R + [dbplyr](https://db.rstudio.com/dplyr/)
		- In this workshop: Python notebook with **ipython-sql [notebook magic](https://github.com/catherinedevlin/ipython-sql)** (depends on [SQLAlchemy](https://www.sqlalchemy.org/)) + SQLite (bundled with Python)

### Beyond a relational DB language

- SAS's PROC SQL
- Spark's [SparkSQL](https://spark.apache.org/sql/)
	- [Apache Spark](https://en.wikipedia.org/wiki/Apache_Spark) is a big data computing framework
- Hive's **HiveQL**, an SQL-like query language
	- [Apache Hive](https://en.wikipedia.org/wiki/Apache_Hive) is a distributed data warehouse (data warehouse?)
- **Google BigQuery's SQL** (a great first step to big data analysis)
	- [BigQuery](https://cloud.google.com/bigquery) is Google's data warehouse (analyze petabytes of data at ease)

ref. 1) [Database vs data warehouse](https://blog.panoply.io/database-or-data-warehouse-which-is-right-for-you); 2) [Data warehouse vs data lake](http://www.bmc.com/blogs/data-lake-vs-data-warehouse-vs-database-whats-the-difference/); 3) [NoSQL DB vs SQL DB](https://www.mongodb.com/nosql-explained)

### You Can Go Big with SQL

- Todd W. Schneider's original analysis on NYC Taxi trips
	- 267 GB of raw data
	- 1.1 billion rows
	- **PostgreSQL** and R
	- Macbook Pro then (2015), but now Macbook Air should be able to handle
- Many big data DB systems (not necessarily RDBs) in the cloud support SQL (SQL-like) query
	- E.g. Google BigQuery

Ref. [Analyzing 1.1 Billion NYC Taxi and Uber Trips, with a Vengeance -](https://toddwschneider.com/posts/analyzing-1-1-billion-nyc-taxi-and-uber-trips-with-a-vengeance/) Todd W. Schneider (toddwschneider.com)

# Big Data ML with SQL (e.g. Google BigQuery)

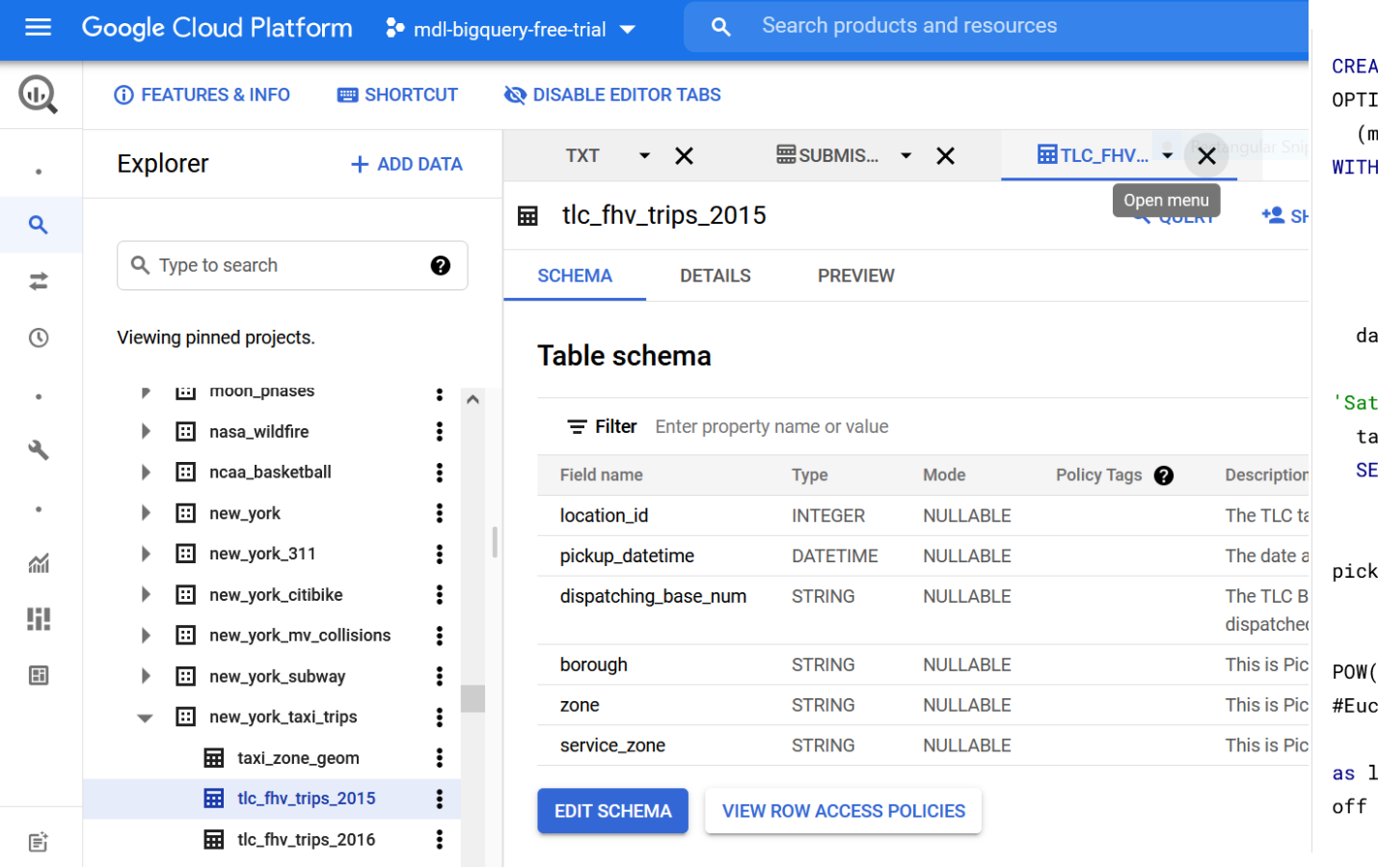

ATE OR REPLACE MODEL taxi.taxifare model 2 **TONS** params AS ( **SELECT** 1 AS TRAIN 2 AS EVAL  $),$ **avnames** AS (SELECT ['Sun', 'Mon', 'Tues', 'Wed', 'Thurs', 'Fri', ['] AS daysofweek), axitrips AS ( **ELECT** (tolls\_amount + fare\_amount) AS total\_fare, daysofweek[ORDINAL(EXTRACT(DAYOFWEEK FROM (up\_datetime))] AS dayofweek, EXTRACT(HOUR FROM pickup\_datetime) AS hourofday, SQRT(POW((pickup\_longitude - dropoff\_longitude), 2) + ( pickup\_latitude - dropoff\_latitude), 2)) as dist, clidean distance between pickup and drop off SQRT(POW((pickup\_longitude - dropoff\_longitude),2)) longitude, #Euclidean distance between pickup and drop in longitude SQRT(POW((pickup\_latitude - dropoff\_latitude), 2)) as

Ref. 1) Using BigQuery ML and BigQuery [GIS together to predict NYC taxi trip cost | Google Cloud Blog](https://cloud.google.com/blog/products/ai-machine-learning/bigquery-ml-and-bigquery-gis-used-together-predict-nyc-taxi-trip-cost) 2) [Analyzing 1.1 Billion NYC Taxi and Uber Trips, with a Vengeance -](https://toddwschneider.com/posts/analyzing-1-1-billion-nyc-taxi-and-uber-trips-with-a-vengeance/) Todd W. Schneider (toddwschneider.com)

**…**

# SQL Hands-on Exercises (Learning-by-doing)

- Course website: <https://tdmdal.github.io/mma-sql-2022/>
- Google Colab
	- Google's Jupyter Notebook
	- A notebook can contain live code, equations, visualizations and narrative text
- Why SQLite?
	- a [small](https://www.sqlite.org/footprint.html), [fast,](https://www.sqlite.org/fasterthanfs.html) [self-contained,](https://www.sqlite.org/selfcontained.html) [high-reliability,](https://www.sqlite.org/hirely.html) [full-featured](https://www.sqlite.org/fullsql.html), SQL DB engine
	- perfect for learning SQL

### Preparation For RSM8411 (MMA, Fall 2021)

- A different setup (a more advanced/powerful DBMS)
	- [PostgreSQL](https://www.postgresql.org/), an open-source DBMS
	- [pgAdmin](https://www.pgadmin.org/), a GUI client for managing PostgreSQL
	- Installation guide and get-started resources: see our [bootcamp website](https://tdmdal.github.io/mma-sql-2022/)
- Please make sure you have the above setup installed
	- Set it up before the end of this bootcamp
	- Email me if you have trouble with installation
- SQL syntax difference between SQLite and PostgreSQL
	- For 99% of what we will learn in this bootcamp, they are the same

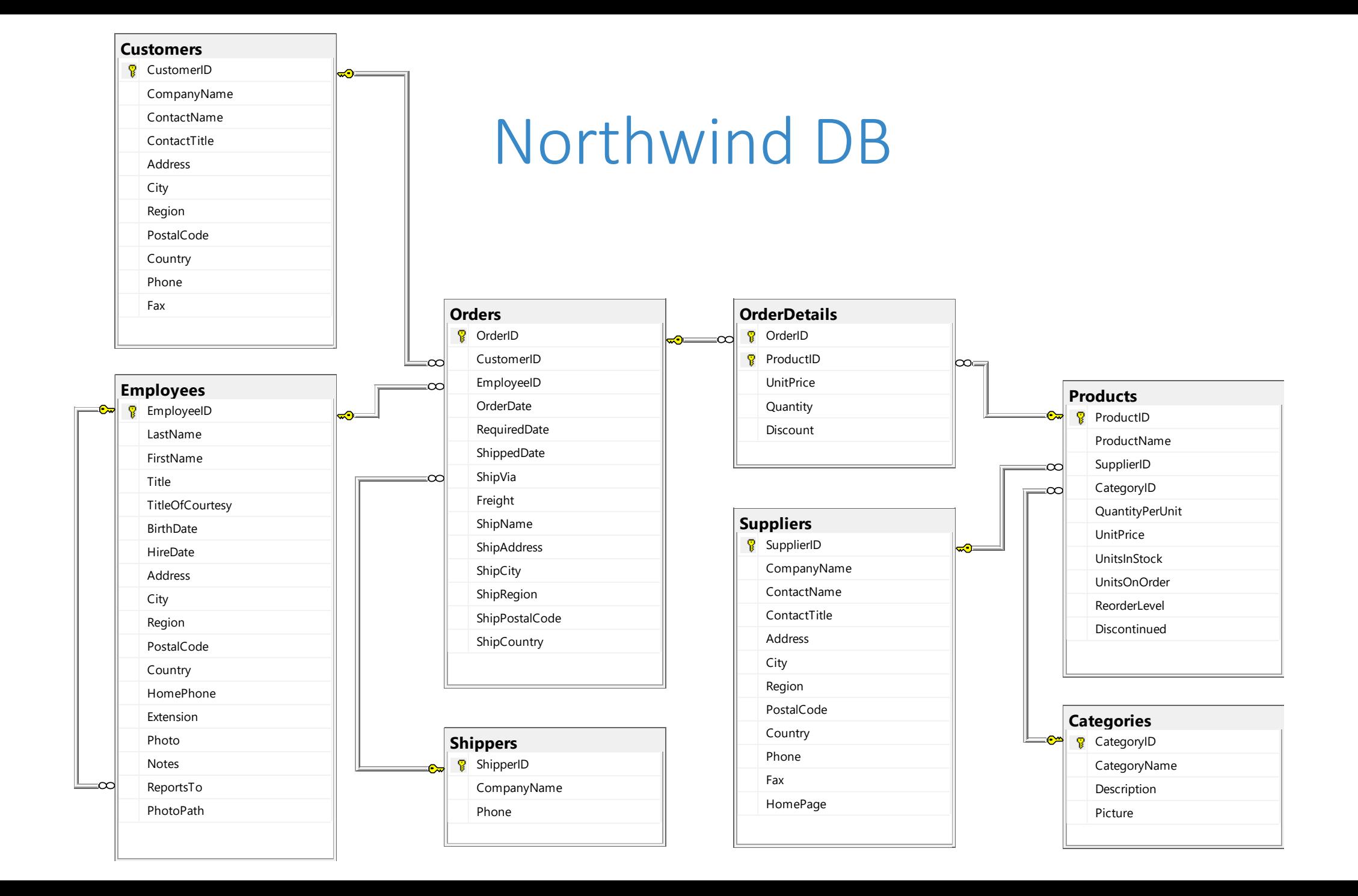

# Primary key (PK), foreign key (FK), constraints & relationships - 1

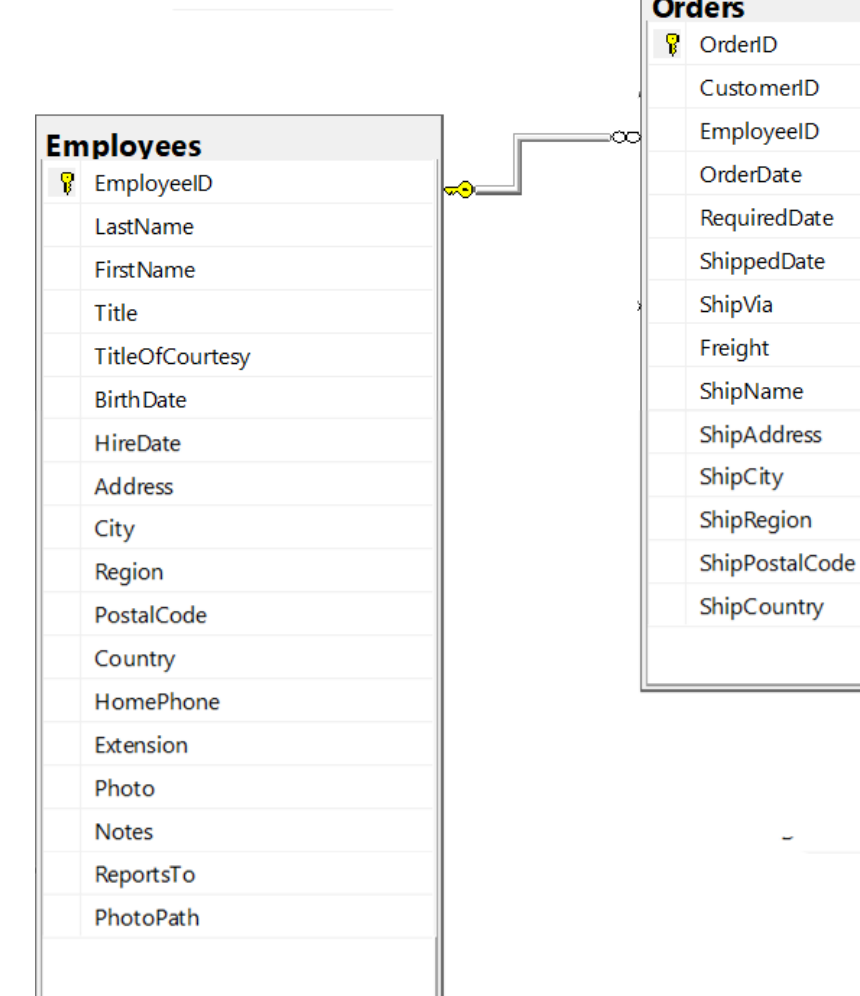

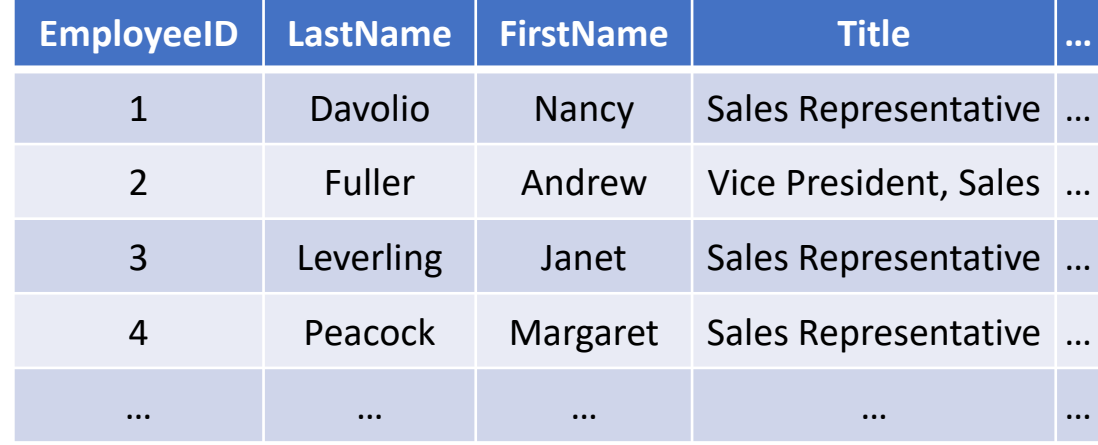

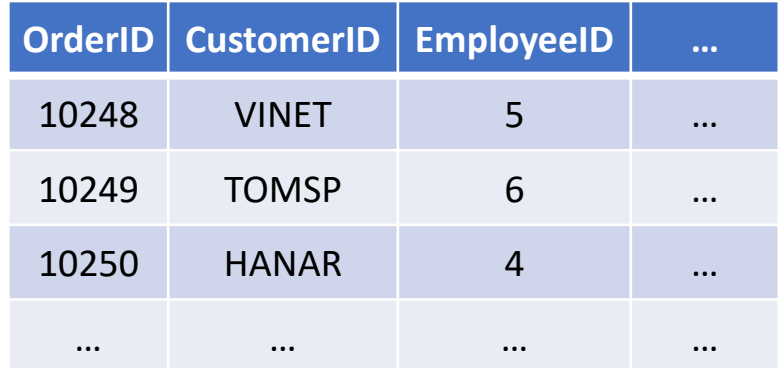

# PK, FK, constraints & relationships - 2

- Two keys
	- **primary key**: uniquely identifies an observation in its own table
	- **foreign key**: uniquely identifies an observation in another table
- Relationship between tables
	- one-to-one
	- **one-to-many**
	- many-to-many
- FK constraints

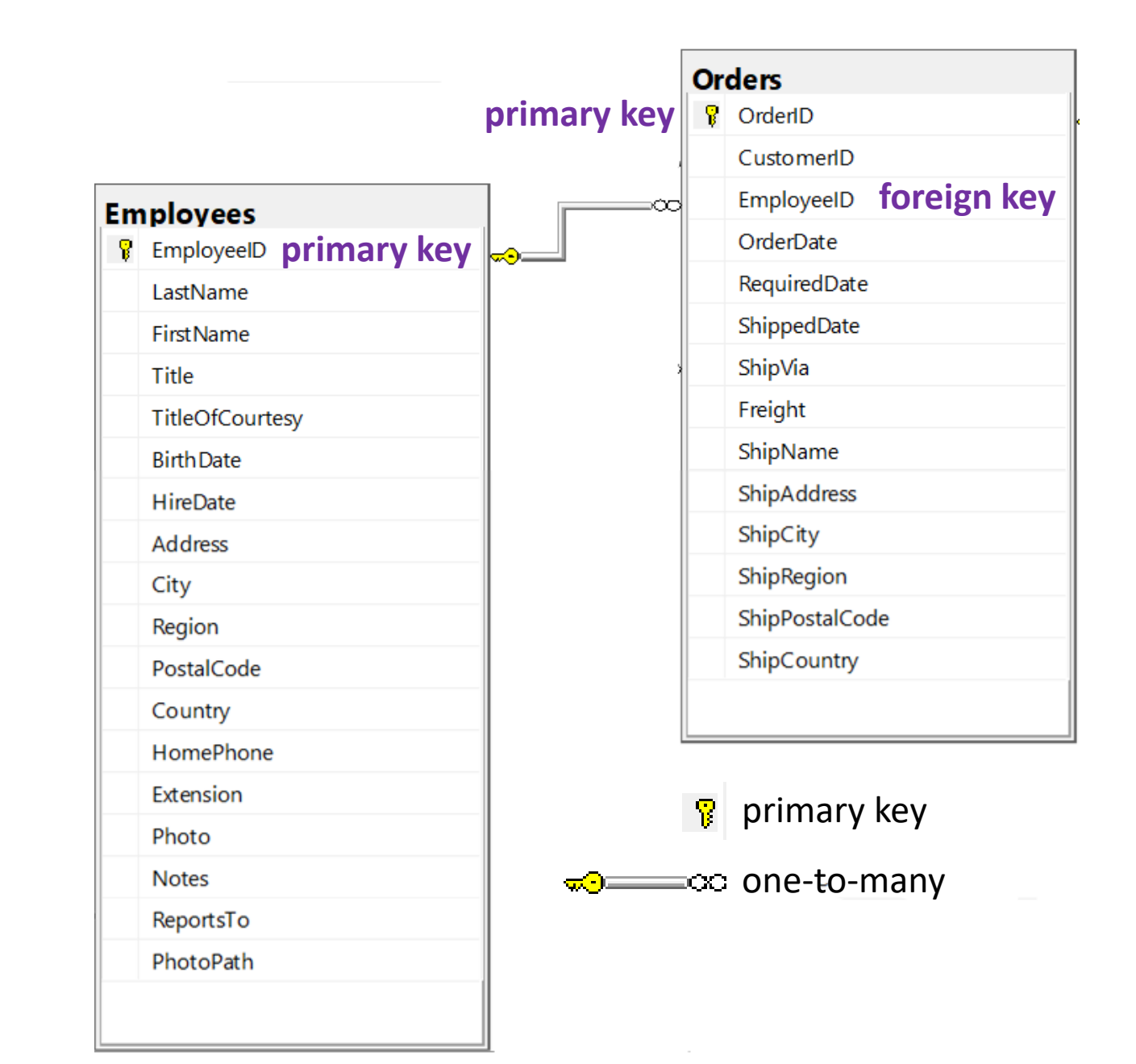

#### Hands-on Part 1: Warm up

- Retrieve data: SELECT...FROM...
- Sort retrieved data: SELECT...FROM...ORDER BY...
- Filter data: SELECT...FROM...WHERE...
	- IN, NOT, LIKE and % wildcard
- Create calculated fields
	- mathematical calculations (e.g. +,  $-$ ,  $*$ , /)
	- data manipulation functions (e.g. DATE(), | |)

#### Hands-on Part 2: Summarize and Group Data

- Summarize data using aggregate functions (e.g. COUNT(), MIN(), MAX(), and  $AVG()$ ).
- Group data and filter groups: SELECT...FROM...GROUP BY...HAVING...
- SELECT clause ordering: SELECT...FROM...WHERE...GROUP BY...HAVING...ORDER BY...
- Filter data by subquery: SELECT...FROM...WHERE...(SELECT...FROM...)

#### Works in SQLite, But… (1)

- Refer to column alias in WHERE and HAVING keywords
	- SELECT *column\_name/col\_expression* AS *alias\_name*
- SQL is a *declarative* language, not a *procedural* language
	- You tell the system what you want to compute, not how to compute it
	- Behind the scenes, a query planner figures out the best way to compute it
- SQL syntax order
	- SELECT… FROM… [INNER/LEFT] JOIN… ON… WHERE… GROUP BY… HAVING… ORDER BY… LIMIT…
- SQL execution order
	- FROM, JOIN…ON…, WHERE, GROUP BY, HAVING, SELECT, ORDER BY, LIMIT

#### Works in SQLite, But… (2)

• group by and aggregation functions

SELECT col1, col2, another\_col, agg\_fun1(col3), agg\_fun2(col4) FROM table1 GROUP BY col1, col2

#### Hands-on Part 3: Join Tables

- Inner join: SELECT...FROM...INNER JOIN...ON...
- Left join: SELECT...FROM...LEFT JOIN...ON...
- Other join variations.

#### Join – Inner Join

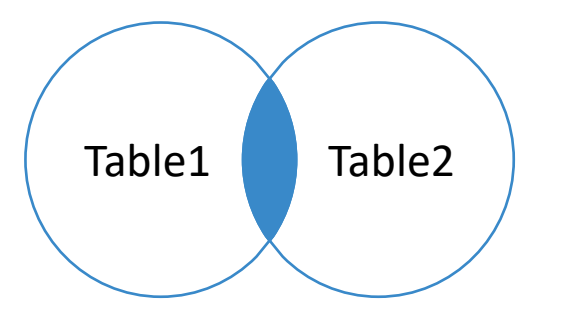

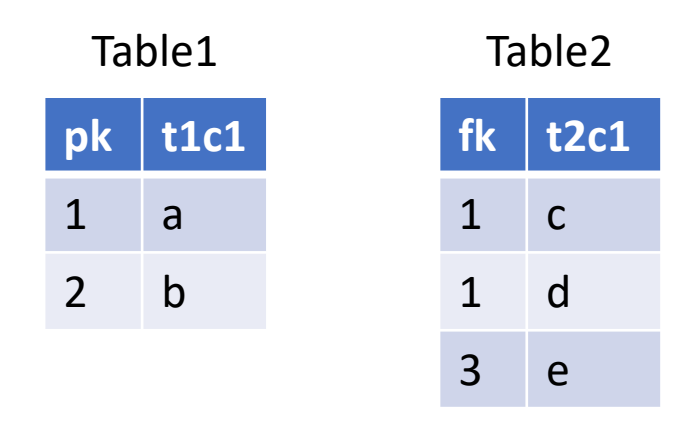

SELECT \* FROM Table1 INNER JOIN Table2 ON Table1.pk = Table2.fk;

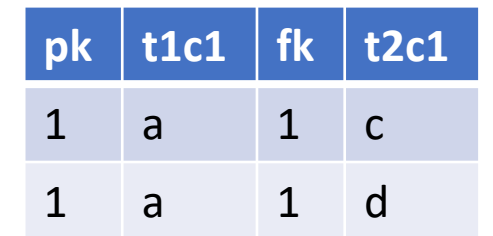

#### Join – Left (Outer) Join

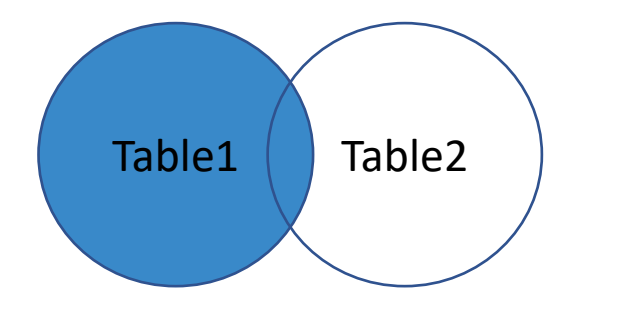

**pk t1c1** 1 a 2 b  $f_k$  **t2c1**  $1 \quad c$ 1 d 3 e Table1 Table2

SELECT \* FROM Table1 LEFT JOIN Table2 ON Table1.pk = Table2.fk;

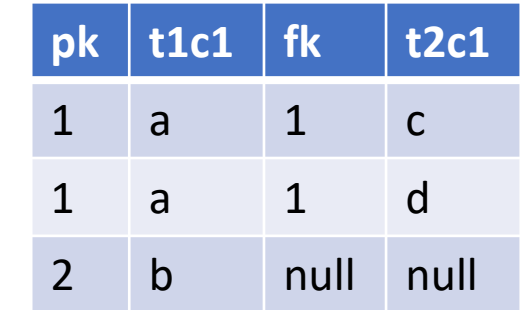

#### Join - Left (Outer) Join With Exclusion

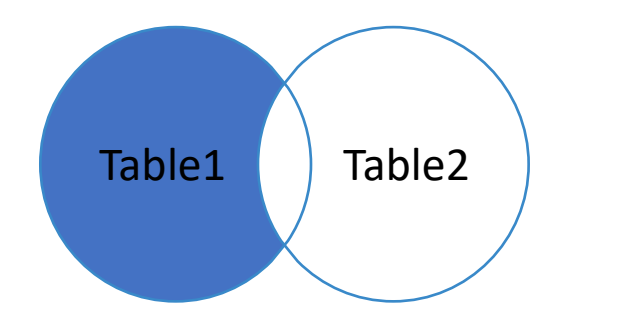

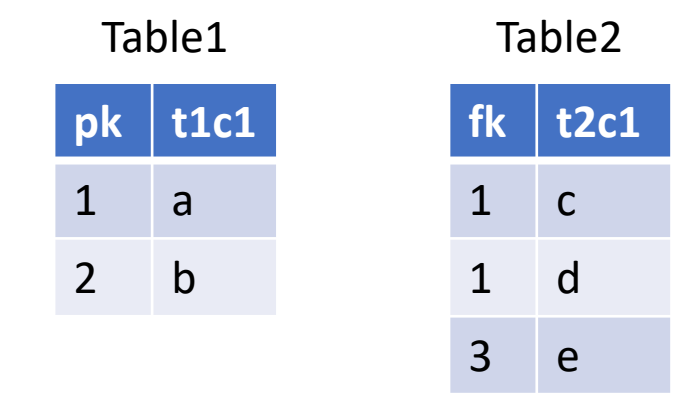

SELECT \* FROM Table1 LEFT JOIN Table2 ON Table1.pk = Table2.fk WHERE Table2.fk is NULL;

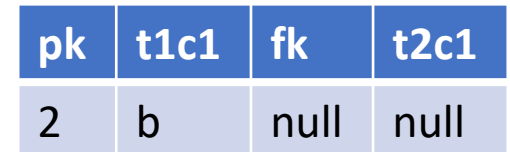

#### Join – Right Outer Join\*

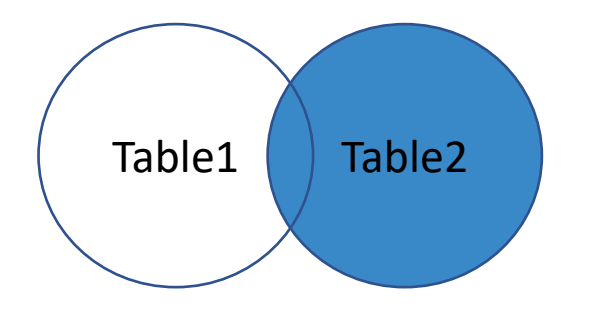

```
SELECT *
FROM Table2
  LEFT JOIN Table1
  ON Table2.fk = Table1.pk
---------------------------
SELECT *
FROM Table1
  RIGHT JOIN Table2
  ON Table1.pk = Table2.fk; \Box
```
SQLite doesn't support this RIGHT JOIN key word, but some DBMSs do (e.g. MySQL).

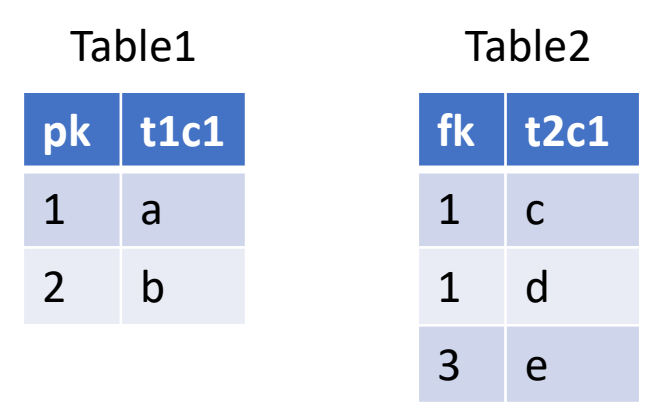

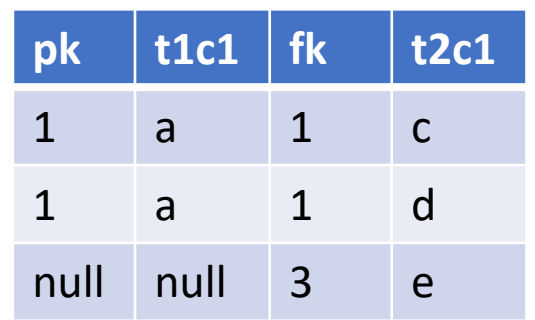

#### Join - Right Outer Join With Exclusion\*

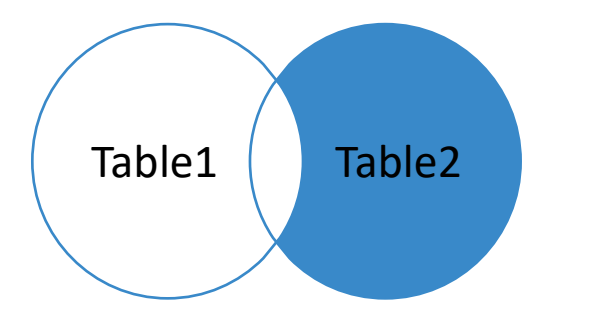

```
SELECT *
FROM Table2
  LEFT JOIN Table1
 ON Table2.fk = Table1.pk
WHERE Table1.pk is NULL;
---------------------------
SELECT *
FROM Table1
  RIGHT JOIN Table2
 ON Table1.pk = Table2.fk
```
WHERE Table1.pk is NULL;

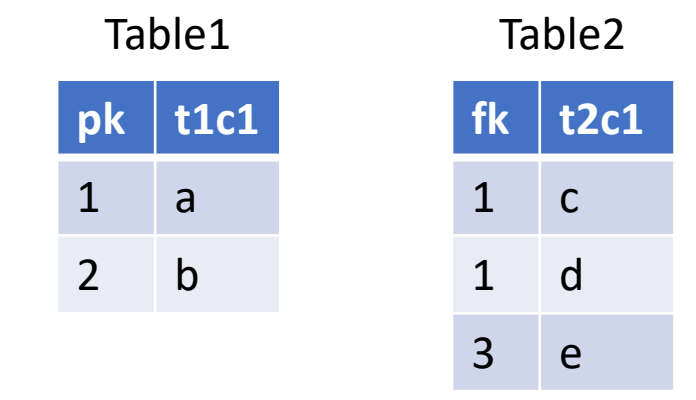

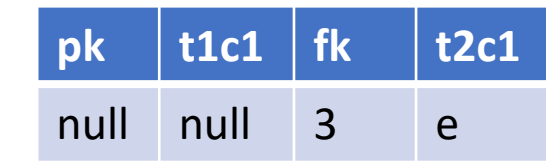

SQLite doesn't support this RIGHT JOIN key word, but some DBMSs do (e.g. MySQL).

#### Join – Full Outer Join

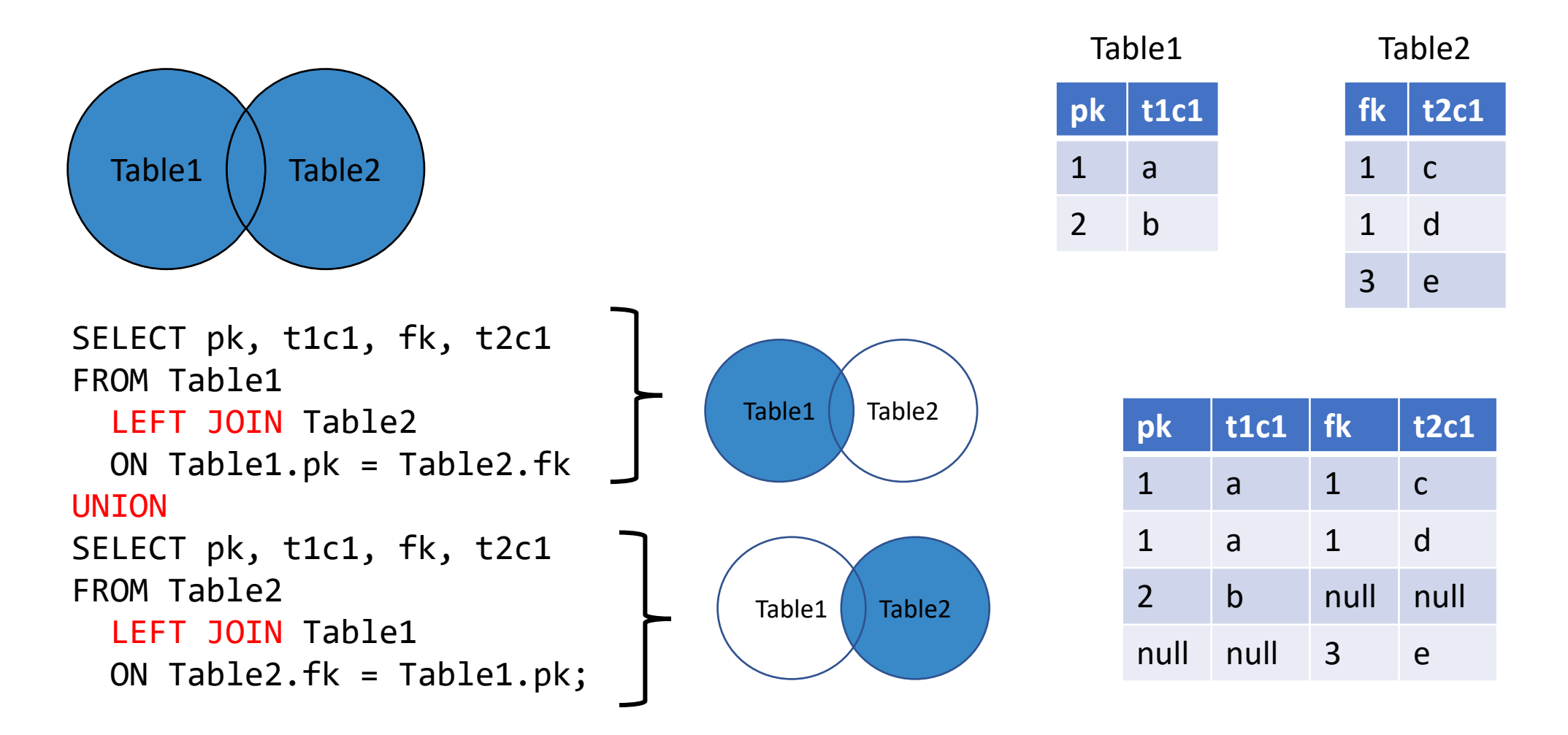

Note: Some DBMS support FULL OUTER JOIN keyword (e.g. MS SQL) so you don't need to do it the above way.

#### Join – Full Outer Join With Exclusion\*

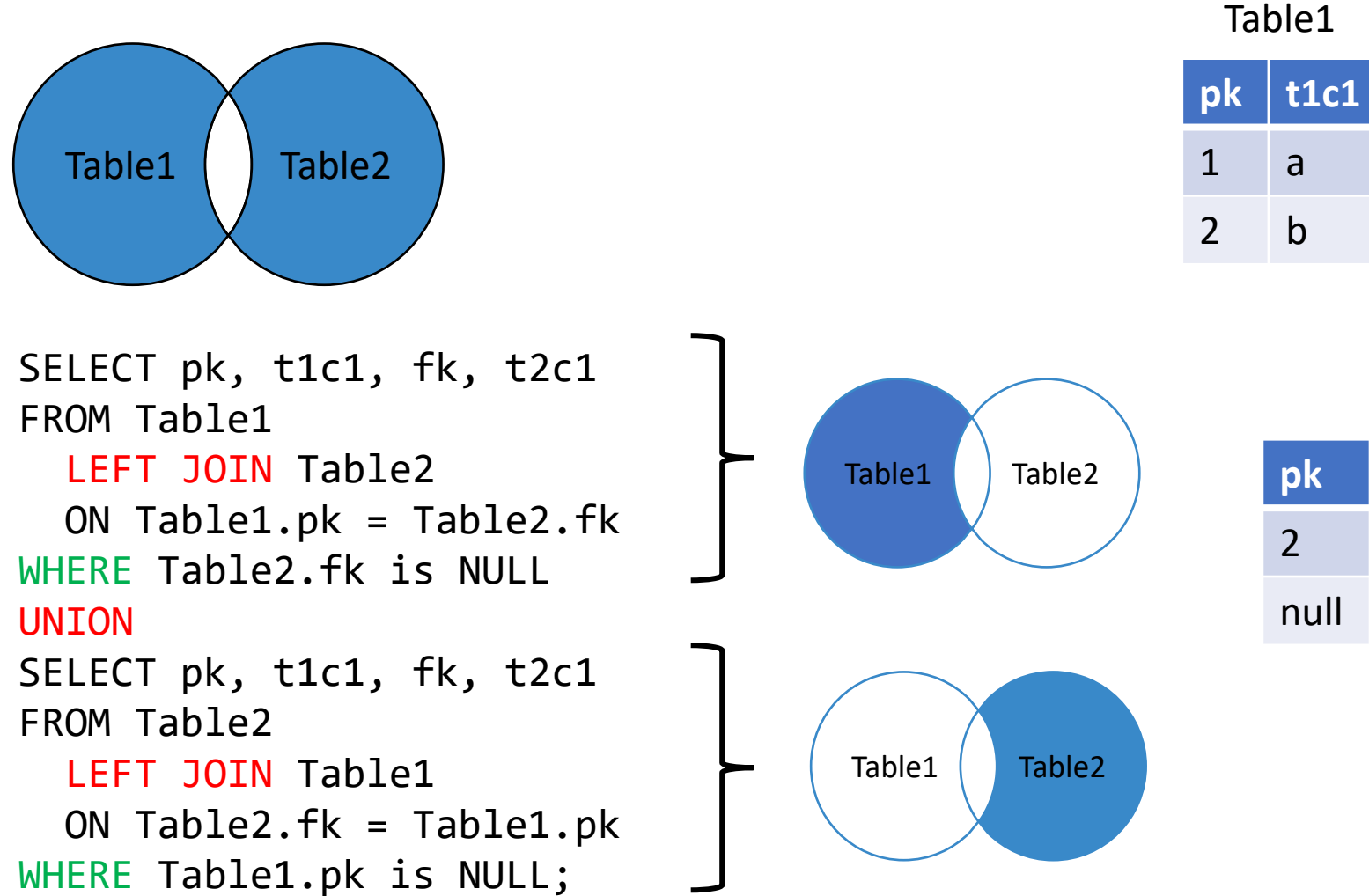

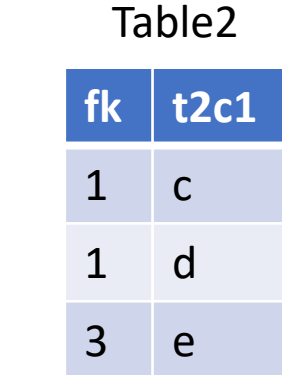

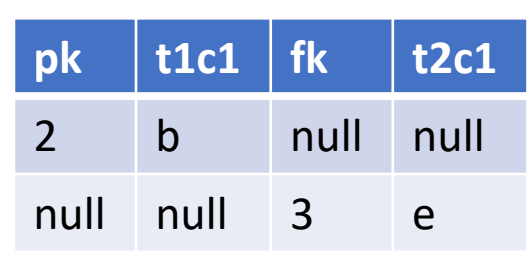

#### UNION vs UNION All

- Syntax: Query 1 UNION (ALL) Query 2
- Both combine rows
- UNION removes duplicated rows, but UNION All doesn't
- Rules
	- # of cols in both queries must be the same
	- Corresponding cols must have compatible data types
	- Col names of the first query determine the col names of the combined result

Ref.<https://www.sqlitetutorial.net/sqlite-union/>

#### UNION vs UNION All – An Example (Part 1)

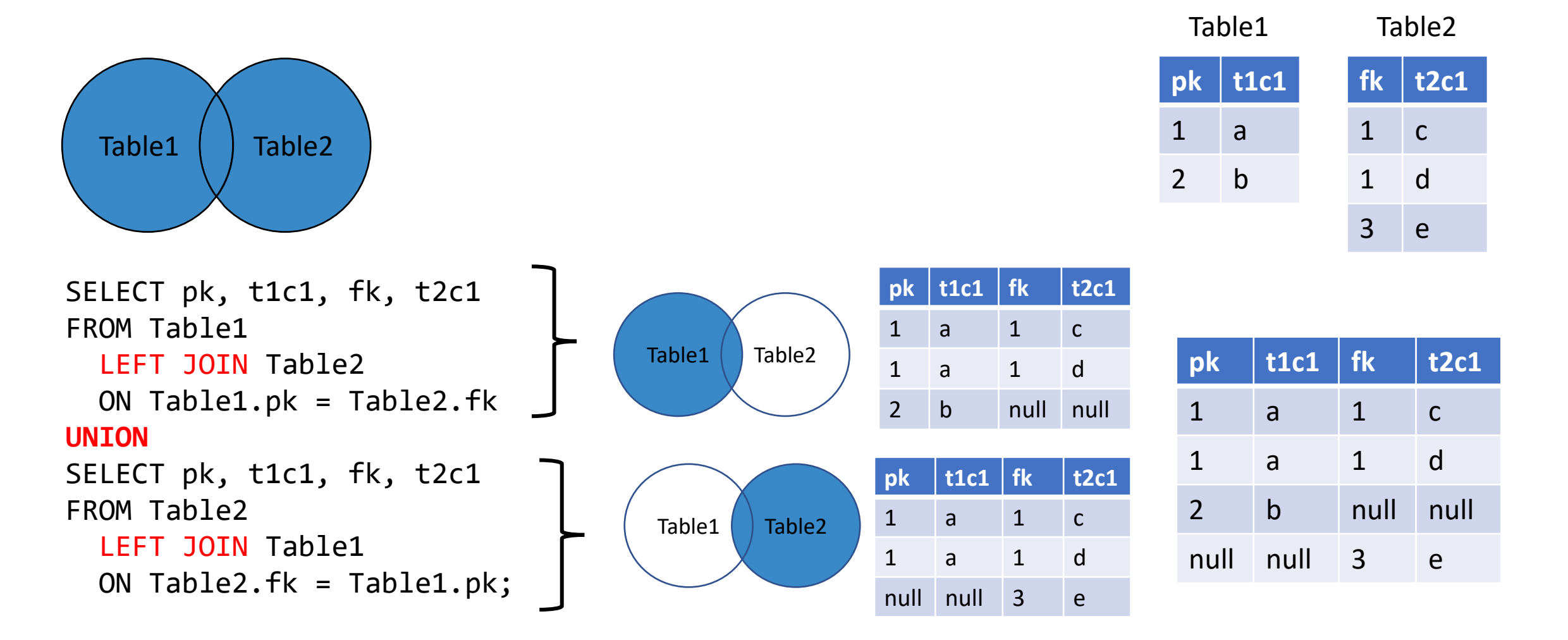

#### UNION vs UNION All – An Example (Part 2)

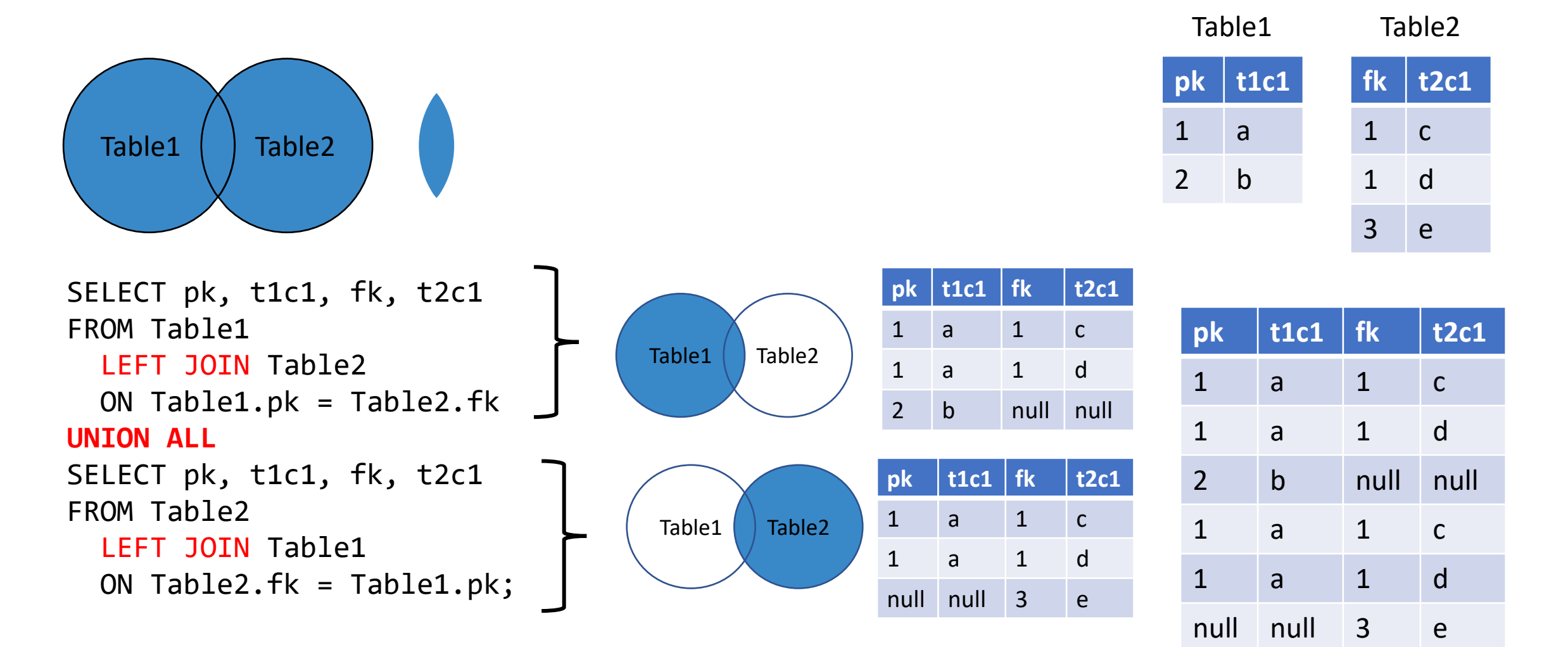

#### **Others**

- CTE and temporary table
- Self-join
- CASE keyword
- UNION keyword

### Many things we didn't cover

- Insert data (INSERT INTO…VALUES…; INSERT INTO…SELECT…FROM…)
- Update data (UPDATE…SET…WHERE…)
- Delete data (DELETE FROM…WHERE…)
- Manipulate tables (CREATE TABLE…; ALTER TABLE…; DROP TABLE…)
- Views (CREATE VIEW…AS…)

Ref. SQLite Tutorial - [An Easy Way to Master SQLite Fast](https://www.sqlitetutorial.net/)

# The list goes on and on

- [Stored procedures](https://www.w3schools.com/sql/sql_stored_procedures.asp) ([not supported in SQLite\)](https://sqlite.org/forum/info/78a60bdeec7c1ee9)
- User-defined Functions (not supported in SQLite)
- [Transaction](https://www.sqlitetutorial.net/sqlite-transaction/) processing
- Cursors (going through table row by row)
- [WINDOW functions](https://www.sqlitetutorial.net/sqlite-window-functions/) (SQLite >= version 3.25)
- Query optimization
- DB permissions & security

• …

Ref. A stack overflow discussion on [What is "Advanced" SQL](https://stackoverflow.com/questions/2054130/what-is-advanced-sql).